BG交易所下载链接,v4.1.9 APP官方下载方法

1、苹果(IOS)端:

方法1: 切换到海外苹果ID,在苹果商店搜索下载即可;

 方法2: 打开此链接到浏览器,并在设备上打开设置-通用vpn与设备管理-点击信任即可

2. 安卓端:

步骤1: 打开此链接到浏览器;

步骤2: 点击"备用通道2" 下载 (如果提示阻挡, 打开飞行模式即可)

 要注意的是,在我们注册完之后,一定要进行实名认证,不然没办法使用所用服 务。

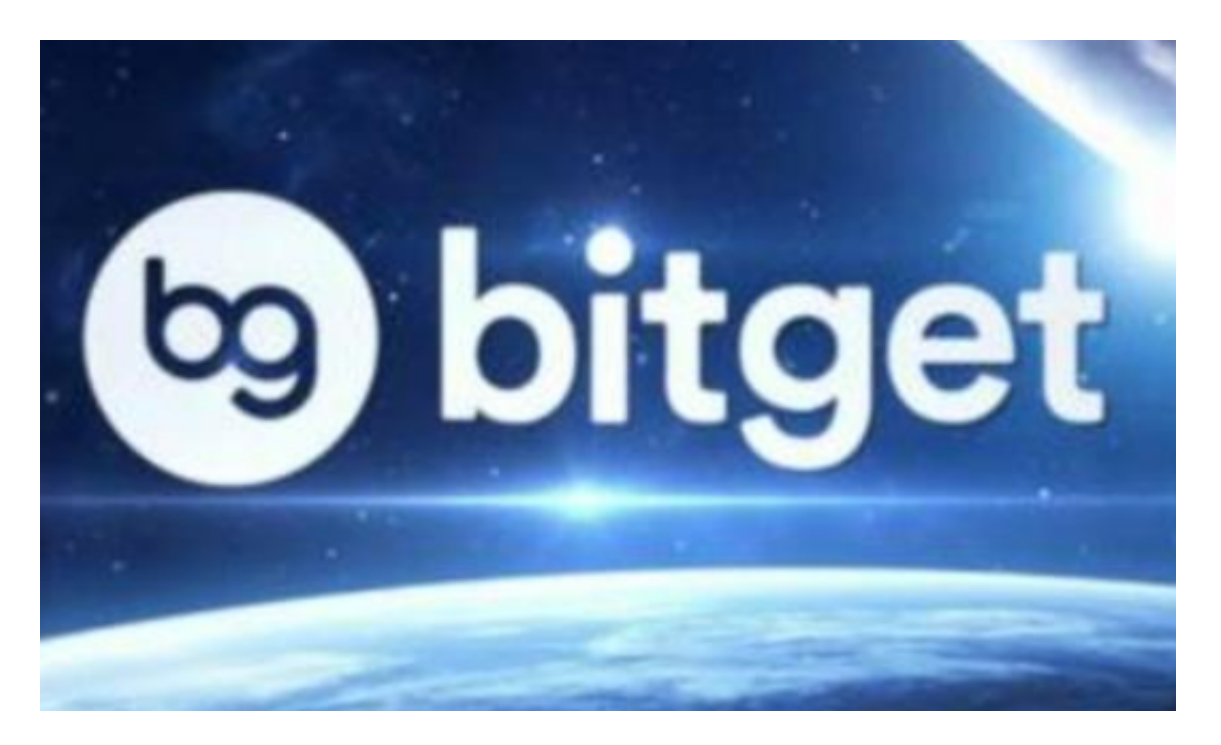

BG交易所APP的使用方法

 当您下载并安装上了BG交易所APP之后,接下来您可能会疑惑如何在APP中进行 数字货币交易。那么,一步一步地教您如何使用BG交易所APP吧。

 首先,在进入BG交易所APP后,您需要进行注册和登录。注册时,您需要填写您 的手机号码和验证码,并设置您的登录密码。注册完成之后,您就可以通过手机号 码和密码登录到BG交易所APP中了。

 在登录成功之后,您就可以在APP中浏览每日的数字货币行情,以及市场热点。 同时,您还可以在APP中进行交易、查询账户信息、充值提现等操作。具体操作流 程,您可以通过阅读APP中的使用说明或者在线咨询客服进行学习和了解。

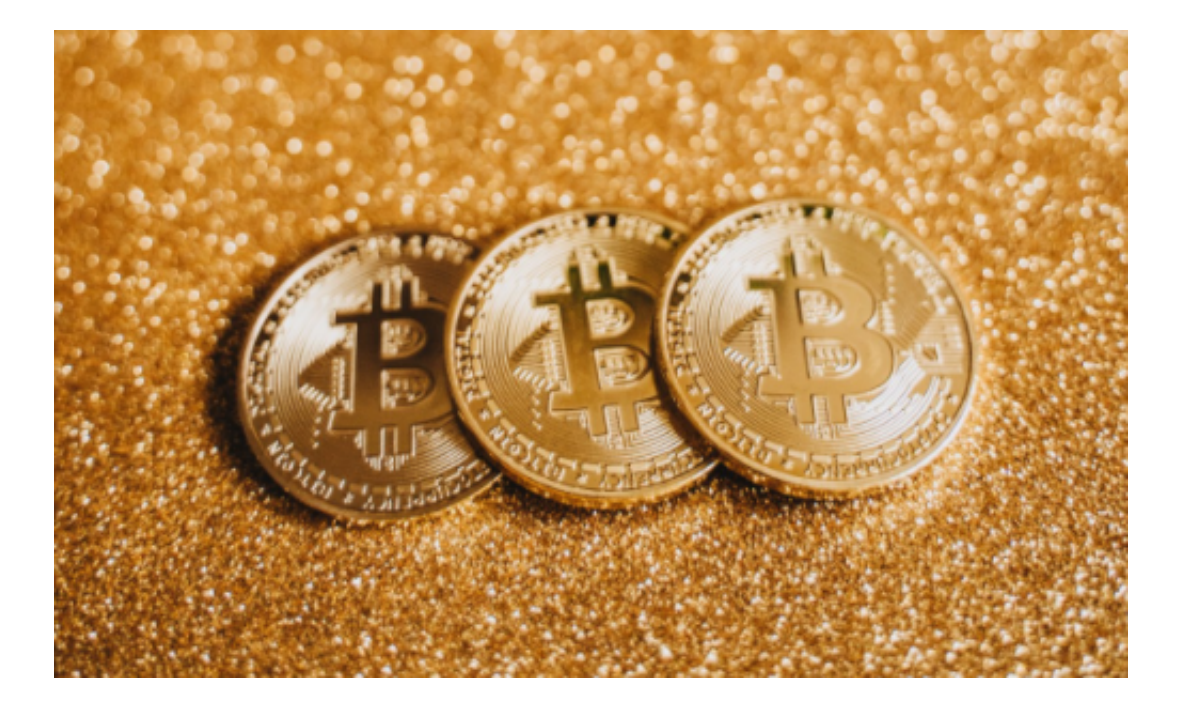

## 新版本APP功能

 首先,Bitget新版本中的交易辅助功能可以有效地帮助用户提高交易效率。新版本 中加入了智能委托功能,支持对交易的价格和数量进行灵活设置,从而在市场波动 时能够自动委托挂单,省去了手动挂单的时间和操作。同时,Bitget的新版本还提 供了智能止盈止损功能,可让用户实现更加精准地止盈止损操作,帮助用户更好地 保护交易利润,降低风险。

其次,在Bitget新版本中还提供了多码合并交易功能,支持合并交易超单,使得用 户能够实现更加高效快捷的交易方式。同时,新版本中还加入了更多智能交易指标 ,让用户更好地理解市场情况,从而做出更加准确的投资决策。

除了交易辅助功能之外,Bitget新版本还加入了更多实用功能,例如K线图和深度 图的图表功能加强,信息提示更加人性化,交易界面以及操作流程也进一步优化, 以满足用户操作效率的需求。同时,Bitget新版本还优化了系统数据处理能力,使

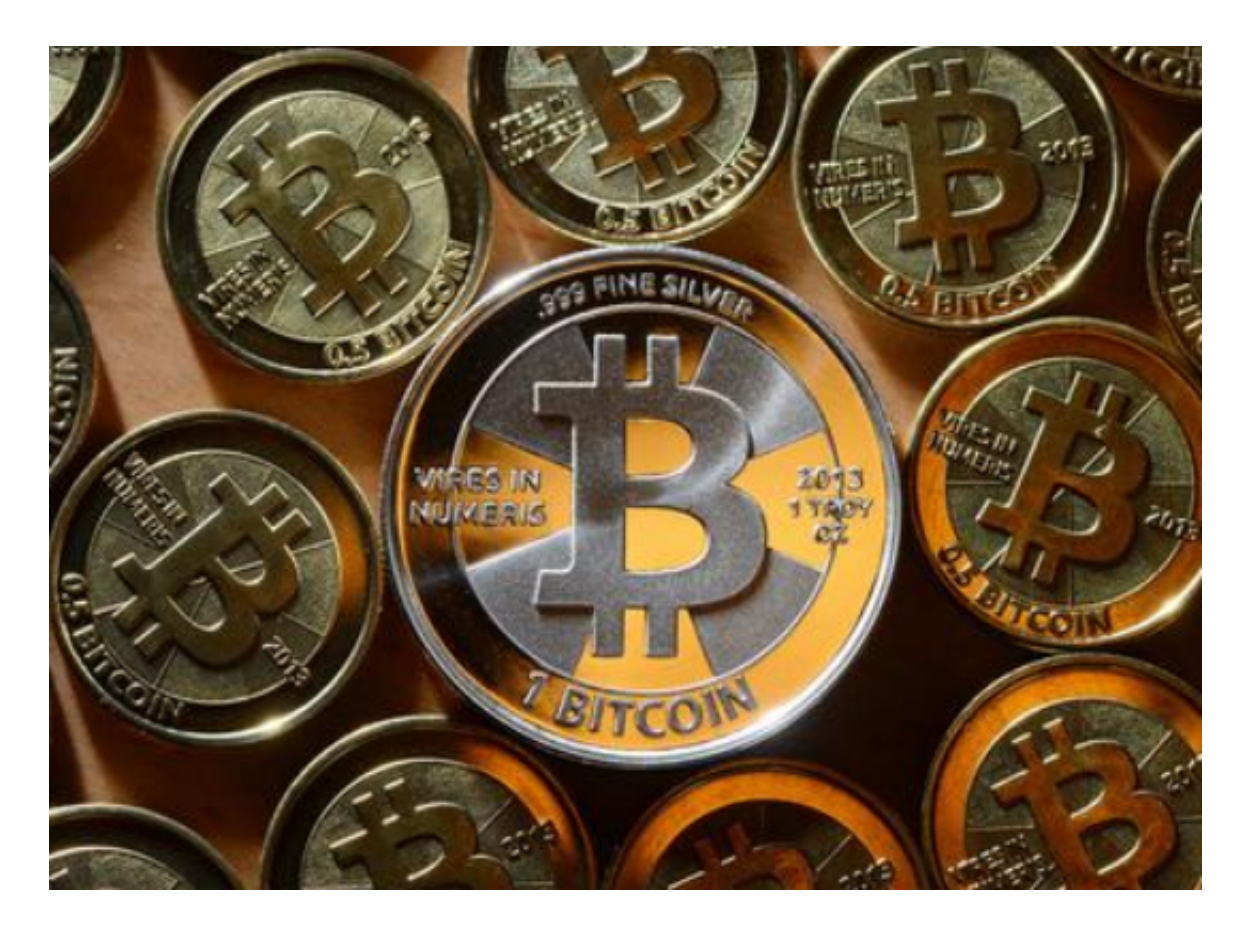

得交易速度更加快速流畅,用户可以准时追踪市场行情。

BG交易所下载链接,v4.1.9 APP官方下载方法分享到这里就结束了。